# **Налаштування свіжо-встановленої системи Slackware**

Мається на увазі, що ви вже читали [інструкцію по встановленню операційної системи](https://docs.slackware.com/uk:slackware:install) [Slackware](https://docs.slackware.com/uk:slackware:install), та ви вже встановили свіжу версію Slackware на ваш комп'ютер.

Ця стаття направить вас на впевнений шлях Slackware. Якщо це ваше перше встановлення Slackware, ви будете здивовані, побачивши блимаючий курсор на чорному фоні. Ознайомтесь з цією статтею, для налаштування свіжо-встановленої системи Slackware.

Перед тим як ми почнемо, треба розуміти що пакунковий менеджер реалізовано так, що він не перевіряє залежності. Якщо ви новачок в Slackware, та виповнили повну установку (можливо за винятком [серії KDEI](https://docs.slackware.com/slackbook:install#select)) це може запобігти появленню багатьох проблем в майбутньому. Офіційна рекомендація від Slackware<sup>1</sup> звучить так - "Якщо у вас достатньо місця на диску для повної установки, то встановлюйте систему повністю, для найкращого результату".

# **Огляд системи після встановлення**

Коли Slackware вперше сама запуститься після установки (після перезавантаження), увага, вона завантажиться у консольному, а не в графічному режимі на відмінно від інших дистрибутивів. Не дайте цьому вас збентежити. Це перший крок, в навчанні який зробить вас більш досвідченим користувачем Linux за декілька тижнів.

Під час встановлення, вам не пропонували створити додаткові облікові записи. На цей час, в системі існує тільки користувач "root". Ви повинні пам'ятати його пароль, який ви вказали в самому кінці процесу встановлення. Ввійдіть в систему як користувач "root", ви знайдете запрошення командного рядку який починається з символу "**#**", який означає, командний рядок супер користувача.

Що далі? Користувач "root", це той обліковий запис, який не розраховано на повсякденне використання. Root призначено тільки для завдань обслуговування, налаштування та оновлення системи.

Перше що треба зробити, це створити новий обліковий запис для себе, без пільг як у користувача root. Після цього, саме час встановити "[Пропрієтарні Графічні Драйвери"](https://docs.slackware.com/howtos:hardware:proprietary_graphics_drivers) (якщо у вас є відео карта Nvidia чи Ati), підняти бездротову мережу, чи навіть запустити графічну оболонку та стільницю. Ще є багато, чого, що ви можете з Slackware! Давайте почнемо з азів.

## **Створення облікового запису**

Перше що ви повинні зробити, це створити для себе не-root'ового облікового запису. Існує два шляхи для цього, обидва консольні. рекомендується використовувати спеціальний інтерактивний скрипт adduser:

# adduser

та дотримуйтесь інструкції. Прочитайте сторінку [керування користувачами](https://docs.slackware.com/slackbook:users) для детальнішої інформації по скрипту adduser. А також ви можете використовувати не інтерактивну стандартну програму useradd:

# useradd -m -g users -G wheel,floppy,audio,video,cdrom,plugdev,power,netdev,lp,scanner -s /bin/bash slacker

Як тільки ви це зробите, ви зможете увійти в систему, під вашим особистим обліковим записом. Вийдіть з оболонки користувача root (наберіть команду logout), а після цього увійдіть під новим користувачем якого ви щойно створили. Від тепер починаються справжні пригоди!

## **Навчити Slackware мовити на вашій мові**

Програма установки Slackware працює тільки на англійській мові, та мається на увазі, що усі програми будуть спілкуватись з вами на цій мові. Але якщо ви не розмовляєте на англійській мові, та хотіли би щоб Slackware спілкувалась з вами на вашій рідній мові, ви повинні перевірити статтю ["Локалізація: Адаптація Slackware під вашу мову"](https://docs.slackware.com/slackware:localization)

## **Налаштування диспетчеру пакетів**

З того часу, як Slackware почала працювати, ви повинні будите поділяти багато часу, на слідкування за станом комп'ютера. Програмне забезпечення яке було встановлено як частина Slackware, в ньому постійно з'являються W[уразливості.](https://en.wikipedia.org/wiki/uk:Уразливість) Коли ці уразливості загрожують здоров'ю комп'ютера, команда Slackware публікує пропатчені версії пакунків. Ці пропатчені пакунки доступні в мережі (в під-директорії /patches в директорії відповідної версії Slackware), та з'являється новина на [Список розсилки Безпеки Slackware.](https://docs.slackware.com/howtos:security:start)

У вас є декілька способів, по утриманню Slackware в актуальному стані. Немає можливості, зробити повністю автоматичним, процес прийняття патчів безпеки, але можливо це зробити за допомогою планувальника Cron.

### **slackpkg**

Найліпшим варіантом буде, це використовувати [slackpkg,](https://docs.slackware.com/slackware:slackpkg) він є більш популярнішим інструментом ніж вбудований в Slackware [pkgtools.](https://docs.slackware.com/slackbook:package_management) Перед тим як використовувати slackpkg, треба знайти дзеркало, з якого можна буде завантажувати пакунки.

Список доступних дзеркал для вашої версії Slackware, можна знайти в цьому файлі:

### /etc/slackpkg/mirrors

Відкрийте цей фал в текстовому редакторі, наприклад в nano чи vi, та розкоментуйте одну\_ стрічку з посиланням на дзеркало. Переконайтесь, що посилання вказує на дзеркало з пакунками до вашої версії Slackware! Також, виберіть найшвидше дзеркало. Як тільки ви все це зробили, вам треба ініціалізувати базу даних slackpkg, виконавши команду

### # slackpkg update gpg# slackpkg update

Увага, налаштування пакункового менеджеру, виконується, тільки під користувачем "root"!

Також інколи треба виконувати оновлення бази slackpkg, особливо коли ви дізналися, що вийшов патч для вашої версії Slackware. Після оновлення бази, ви можете завантажити оновлення для системи. Знову ж таки дивіться статтю [slackpkg,](https://docs.slackware.com/slackware:slackpkg) для зрозуміння, як користуватись цім інструментом.

### **Слідкування за оновленнями пакунків**

В книжці Основи Slackware, є [розділ, про утримання системи у свіжому стані](https://docs.slackware.com/slackbook:tracking_updates). Буде дуже добре, якщо ви прочитаєте цю книжку, якщо ви ще цього не зробили.

- Один шлях, слідкувати за оновленнями пакунків (патчі), це підписатися до поштової розсилки [Безпека Slackware](http://www.slackware.com/lists/), та діяти коли прочитали про оновлення.
- Інший шлях, це встановити скрипт, який буде раз на день перевіряти наявність оновлень, та відправляти вам поштове повідомлення у разі нових надходжень.\\Для того, щоб це працювало, у вас має бути налаштовано sendmail (хоча за звичай він вже працює з коробки), та ви повинні знати як створити завдання в cron. Та звичайно, у вас має бути скрипт, який би це робив.

Приклад такого скрипта rsync slackware patches.sh який стежить за файлом Slackware ChangeLog.txt на наявність оновлень. Завантажте його, відредагуйте для використання вашого найулюбленішого дзеркала, та зробіть його виконувальним, щоб скрипт можна було використовувати в завданнях cron:

```
# wget http://www.slackware.com/~alien/tools/rsync_slackware_patches.sh
-O /usr/local/bin/rsync_slackware_patches.sh
```
# chmod +x /usr/local/bin/rsync\_slackware\_patches.sh

Цей скрипт використовує багато параметрів за замовченням, ці параметри ви можете змінювати під ваше оточення, наприклад розташування куди буде завантажуватись патчі.

Просто виконайте скрипт та подивіться що він розповість:

```
# /usr/local/bin/rsync slackware patches.sh
[rsync_slackware_patches.sh:] Syncing patches for slackware version
'13.37'.
[rsync_slackware_patches.sh:] Target directory
/home/ftp/pub/Linux/Slackware/slackware-13.37/patches does not exist!
[rsync slackware patches.sh:] Please create it first, and then re-run
this script.
```
Вас сповіщає, що ви повинні відредагувати скрипт, визначивши локальну директорію (також треба цю директорію створити!) для того, щоб скрипт зміг користуватися нею. Коли ви це зробите, можете виконати скрипт, для першого завантаження патчів. Надалі ви можете використовувати cron для запуску скрипта раз на день. Наприклад, назначте виконання на 05:33 кожного дня, для перевірки 64-х розрядної версії Slackware-13.37. Відкрийте редактор crontab набравши команду

crontab -e

та додайте рядок до таблиці:

```
33 5 * * * /usr/local/bin/rsync_slackware_patches.sh -q -r 13.37 -
a x86_64
```
Ця команда буде виконуватись тихо (мається на увазі, ви не будете отримувати поштових повідомлень) якщо ну знайдено нових патчів. А якщо скрипт знайде оновлення, він завантажить їх, та відправить вам по почті звіт (вивід з консолі). Ви отримаєте по почті щось схоже на:

```
[rsync slackware patches.sh:] New patches have arrived for Slackware
13.37 (x86_64)!
.......................................................................
0a1,10
> Mon Sep 10 20:26:44 UTC 2012
> patches/packages/seamonkey-2.12.1-x86_64-1_slack13.37.txz: Upgraded.
> This is a bugfix release.
> patches/packages/seamonkey-solibs-2.12.1-x86_64-1_slack13.37.txz:
Upgraded.
> This is a bugfix release.
> +--------------------------+
> Sun Sep 9 19:11:35 UTC 2012
> patches/packages/mozilla-thunderbird-15.0.1-x86_64-1_slack13.37.txz:
Upgraded.
> This is a bugfix release.
> +--------------------------+
```
Відтепер ви знаєте що маєте оновлення, та встановіть нові патчі програмою [slackpkg.](https://docs.slackware.com/slackware:slackpkg) Це надає вам контроль, (ви самі вирішуєте коли встановити оновлення) в той час, коли ви вже автоматично були сповіщені про оновлення (які вже завантажено).

## **Налаштування мережі**

Якщо ви встановлювали пакунки для мережі, після встановлення Slackware вам були задані прості питання стосовно налаштування мережі, як наприклад:

- Ви користуєтесь DHCP;
- якщо ні, то яку IP адресу ви хочете використовувати;
- яке ім'я вашого комп'ютера;
- у вашій мережі працює (DNS) сервер?

Усі ці питання, в результаті записуються у низьку файлів, які стосовні мережевих налаштувань.

/etc/rc.d/rc.inet1.conf

Тут місце знаходження налаштувань усіх мережевих інтерфейсів. Програма netconfig лише налаштувала інтерфейс eth0. Якщо у вас є додаткові мережеві інтерфейси, то за допомогою текстового редактору nano чи vi, в цей файл можна внести додаткові налаштування. Існує сторінка-керівництво:

man rc.inet1.conf

/etc/resolv.conf

Тут вказано лист серверів імен (DNS), та пошуковий домен. Якщо ви використовуєте DHCP, то клієнт DHCP оновлює цей файл автоматично. Якщо ви використовуєте статичні налаштування IP адреси, то вам знадобиться самому відредагувати цей файл. Для цього існує керівництво:

man resolv.conf

/etc/HOSTNAME

Тут вказано ім'я комп'ютера.

/etc/hosts

В цьому файлі ви знайдете визначення для інтерфейсу зворотньої петлі (loopback) який з'єднано з ім'ям комп'ютера. Якщо Ви не користуєтесь DNS службою чи вам потрібні особливі відповідності, то Ви можете додати додаткові з'єднання між ім'ям комп'ютерів та їх IP адресами. Для цього існує керівництво:

man hosts

Якщо ви бажаєте прочитати більш детальнішу інформацію стосовно налаштування мережі, завітайте на сторінку [комплексне керівництво мережі в Slackware](http://alien.slackbook.org/dokuwiki/doku.php?id=slackware:network).

### **Традиційне налаштування мережі**

### **Дротова мережа**

Для налаштування дротової мережі на інтерфейсі eth0, виконайте (як root)

#### # netconfig

Цей той самий файл сценарію, який був під час процесу встановлення ОС.

netconfig працює тільки з дротовим інтерфейсом eth0.

Виходячи з припущення, що Ви налаштували дротове з'єднання за допомогою netconfig, мережа повинна працювати автоматично, без додаткових після-встановочних дій.

Якщо ви не вказали налаштування мережі під час встановлення ОС, просто запустіть від імені root netconfig, а потім виконайте

# /etc/rc.d/rc.inet1 eth0\_start

та ви відразу отримаєте робочу мережу.

#### **Бездротова мережа**

Сьогодні Linux підтримує більшість бездротових пристроїв. Ви можете знайти інформацію в інтернеті, чи підтримує хтось інший, драйвери для цього обладнання. Якщо ви хочете дізнатись, чи розпізнав комп'ютер вашу бездротову мережеву карту, просто виконайте від користувача root, команду

#### # iwconfig

Якщо відповідь буде "no wireless extensions" для усіх мережевих карт, це означає, що ядро не має відповідних драйверів, для бездротової карти, та вам потрібно шукати їх в інтернеті. Так само як з дротовими мережевими інтерфейсами, бездротова карта традиційно налаштовується у файлі /etc/rc.d/rc.inet1.conf. Ви можете почитати про це більше в цій статті [керівництво по налаштуванню бездротової мережі](http://alien.slackbook.org/dokuwiki/doku.php?id=slackware:network#wireless_networks). Ще можна почитати сторінку man:

# man rc.inet1.conf

Також вам потрібно зробити декілька кроків, для увімкнення бездротової безпеки, WEP чи WPA2. Не шифрована (не захищена) бездротова мережа не є рекомендованою. Шифрування WPA/WPA2 не просто налаштовується у файлі /etc/rc.d/rc.inet1.conf, вам ще потрібно відредагувати /etc/wpa\_supplicant.conf, та додати тут ключ шифрування. Проблеми шифрування бездротової мережі, а зокрема WPA, буває важко усунути. Деякі основі кроки по усуненню проблем деталізовано у [розділі керівництва по мережі](http://alien.slackbook.org/dokuwiki/doku.php?id=slackware:network#wpa_debugging), в тому випадку, якщо ваш комп'ютер не може з'єднатись з точкою доступу.

### **Сервіси графічного налаштування мережі**

На цей час в Slackware є альтернативи для налаштування та відстеження мережевих з'єднань. Вони встановлюються як даємон (фоновий сервіс) які дозволяють легко перемикатись між дротовим та бездротовим з'єднаннями. Це робить роботу мобільних користувачів зручніше. Вони поставляються з графічними утилітами та не залежать від традиційної системі налаштувань Slackware - а по факту, ці файли навіть спричиняють конфлікти якщо містять налаштування мережі.

Ви можете знайти в дереві випуску Slackware, розділ extra (ім'я extra означає що ці пакунки не встановлюються як частина системи, і є додатковими) де міститься пакунок [wicd](http://wicd.net/).

Після встановлення wicd, ви можете зробити його скрипт ініціалізації виконувальним, щоб мережевий даємон запускався при старті системи:

# chmod +x /etc/rc.d/rc.wicd

Потім ви зможете налаштувати мережу використовуючи графічний інструмент wicd-client, а якщо у вас Slackware 14, то ви можете використати віджет KDE для wicd. Для любителів консолі є wicd-curses, який пропонує ті ж самі можливості налаштування, що ї компоненти для X (графіки).

• Починаючи з Slackware 14, в базі пакунків є [Networkmanager.](http://projects.gnome.org/NetworkManager/) Він встановлюється як частина повної системи, але мережевий даємон не стартує за замовченням. Так само як і wicd, ви повинні зробити скрипт ініціалізації, виконувальним:

```
# chmod +x /etc/rc.d/rc.networkmanager
```
що дозволить автоматично стартувати даємону при завантаженні системи. Налаштувати NetworkManager можна графічною утилітою.

Slackware 14 включає в собі віджет KDE для Networkmanager. Якщо ви використовуєте інше оточення робочої стільниці, як наприклад XFCE, то можна встановити Gnome network-manager-applet 3 [SlackBuilds.org](http://slackbuilds.org/network/network-manager-applet/).

## **Перейти на generic ядро**

Рекомендується перемкнути Slackware на generic ядро. Це просто, але для цього потрібно зробити декілька кроків.

> Яка різниця між ядрами "generic" та "huge", які є в базі за замовченням? Ядро "huge" по суті містить в собі (вбудовні в ядро) драйвери для усіх пристроїв які вам можуть знадобитись при встановленні системи на комп'ютер. Наприклад драйвери дисків, (дротової) мережі, файлових систем, шифрування та багатьох інших. Усі ці вбудовані драйвери роздмухують ядро (звідси і ім'я "huge" (величезне)). Коли це ядро завантажується, воно займає багато пам'яті (RAM) (відносно кажучи…з 1ГБ пам'яті ви не помітите цих декількох МБ).

З іншого боку ядро "generic", яке "віртуально" не містить в собі драйвери. Усі драйвери завантажуються в пам'ять за необхідності. Це робить ядро менш вимогливим до пам'яті, а процес завантаження стає набагато швидкішим. Невеличкий розмір дозволяє використовувати початковий диск для пам'яті (initial RAM disk) чи просто "initrd". Такий диск (образ) необхідний для деяких налаштувань, наприклад програмний RAID чи повне шифрування дисків. Зараз вам потрібно пам'ятати що ядро "huge" не підтримує початковий диск для пам'яті, а "generic" підтримує. Ми отримуємо максимальну гнучкість при

- використанні "generic" ядра.
- Вам потрібно створити початковий RAM (пам'ять з випадковим доступом) диск (initial RAM disk) (коротко "initrd"). initrd Виконує функцію тимчасової корневої (root) файлової системи під час початкової стадії завантаження ядра, та допомагає під'єднати справжню корневу файлову систему при завантаженні. Запустіть це як root:

```
# /usr/share/mkinitrd/mkinitrd_command_generator.sh
```
Ця команда нічого не робить. Вона тільки інформує вас, та виводить екран щось на зразок (залежить від версії ядра, налаштувань обладнання, корневої файлової системи яку ви обрали під час встановлення та інше):

# # mkinitrd command generator.sh revision 1.45

```
#
# This script will now make a recommendation about the command to use
# in case you require an initrd image to boot a kernel that does not
# have support for your storage or root filesystem built in
# (such as the Slackware 'generic' kernels').
# A suitable 'mkinitrd' command will be:
```
mkinitrd -c -k 3.2.29 -f ext4 -r /dev/sdb2 -m usb-storage:ehcihcd:usbhid:ohci-hcd:mbcache:jbd2:ext4 -u -o /boot/initrd.gz

Запущений скрипт, запропонує приклад командного рядку mkinitrd (виконувати від користувача root) для генерації образу initrd.gz.

Якщо ви встановили завантажувач системи LILO (використовується за замовченням у Slackware), вам знадобиться зробити зміни у його файлі налаштувань /etc/lilo.conf, додавши секцію в розділ Slackware, як наприклад:

```
image = /boot/vmlinuz-generic-3.2.29
  initrd = /boot/initrd.qz # qoqa\text{WTE} дей рядок щоб lilo побачив initrd.qz
  root = /\text{dev/sdal} label = Slackware
   read-only
```
Взагалі скрипт "mkinitrd\_command\_generator.sh" покаже вам приклад секції, яку можна додати у файл /etc/lilo.conf якщо передати ім'я generic ядра як аргумент, наприклад:

```
# /usr/share/mkinitrd/mkinitrd_command_generator.sh -l /boot/vmlinuz-
generic-3.2.29
```
Відзначте, що рекомендовано додати нову секцію ядра, замість редагування вже існучої. Призначте унікальне ім'я для нової секції. Після завантаження, LILO запропонує два варіанти: завантажити щойно додане generic ядро, чи завантажити аварійно (failsafe) huge ядро (ядро яке точно працює).

Після внесення змін у /etc/lilo.conf ви можете зберегти файл, а потім виконати

# lilo -v

для внесення змін як постійних. Після чого, зробіть перезавантаження.

Щоб дізнатись більше, перегляньте керівництво по mkinitrd (man mkinitrd).

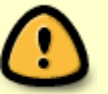

- Якщо ви використовуєте grub чи якийсь інший завантажувач, зробіть зміни згідно з вашою програмою.
- Якщо ви спробуєте використати generic ядро, але не створивши initrd.gz, завантаження призведе до паніки ядра (kernel panic).

## **Запустіть графічне оточення стільниці**

## **Налаштування X серверу (графіка), за необхідності**

[X.Org](http://x.org) це фреймворк X-Window який використовується у Slackware. Сервер X за звичай, автоматично визначить вашу графічну картку, та завантажить відповідні драйвери. Якщо автоматичне визначення не спрацювало (X падає при старті), ви повинні створити файл /etc/X11/xorg.conf та встановити коректні налаштування вашого адаптеру та роздільну здатність дисплею. Ви можете використовувати

### # X -configure

для створення в вашій поточній директорії, файлу базового налаштування xorg.conf. Цей файл потім можна відредагувати, та розмістити в директорії /etc/X11/. Щоб дізнатись докладніше про налаштування серверу X, подивіться керівництво по xorg.conf (man xorg.conf).

## **Не вільні драйвери для зображення**

Багато людей використовують комп'ютери з сучасними графічними картами, в яких працює GPU (Графічний Процесор) розроблений компанією Nvidia чи Ati. Розробники цих потужних карток пропонують для них не вільні (non-free) (пропрієтарні та тільки бінарні) драйвери. Ці бінарні драйвери прискорюють графічні можливості комп'ютера, і зокрема продуктивність [OpenGL](https://en.wikipedia.org/wiki/uk:OpenGL). Якщо ви володар такої картки, ви можливо забажаєте почитати статтю у нашій Wiki "[Пропрієтарні графічні драйвери](https://docs.slackware.com/slackware:amd_nvidia)".

## **Вибір графічного оточення стільниці та менеджеру вікон**

Щоб обрати [менеджер вікон](https://docs.slackware.com/slackware:window_manager) чи [робочій стіл](https://docs.slackware.com/slackware:desktop_environment) ви можете використовувати утиліту xwmconfig:

### \$ xwmconfig

та обрати одну з доступних опції. Зауважте, ви можете запустити команду xwmconfig як користувач root, і зміни будуть зроблені глобально для усіх користувачів. Якщо виконати цю команду від імені вашого користувача, то ви зімнете свої налаштування з глобальних, на персональні (глобальні налаштування для усіх інших залишаться). Після того як ви зробили вибір, виконайте команду

### \$ startx

Та запуститься ваш улюблений робочій стіл чи менеджер вікон.

## **Графічне вікно входу**

Замість консольного діалогу входу до системи яке використовується у Slackware, можна

зробити графічне вікно входу, змініть параметр runlevel на 4. Відредагуйте файл /etc/inittab та змініть рядок який виглядає так

id:3:initdefault:

на

id:4:initdefault:

Зауважте, різницю між іншими Linux дистрибутивами; більшість з них використовує runlevel 5 для свого графічного діалогу. У Slackware, runlevel 5 ідентичній runlevel 3 (консольний режим).

В графічному runlevel, вас буде вітати один з доступних менеджерів дисплея (вікно входу). Slackware за замовченням дивиться доступність менеджерів у наступній послідовності: GDM (Gnome Display Manager), KDM (KDE Display Manager) та XDM (X Display Manager). Ви також можете додати якийсь інший менеджер входу, як наприклад [SliM](https://docs.slackware.com/howtos:window_managers:slim), але вам потрібно відредагувати файл /etc/rc.d/rc.4 додавши секцію виклику нового менеджера, на саме перше місця.

## **Подальше дослідження**

### **Командний рядок**

Новим користувачам Linux, може бути цікаво більш детально пізнати командний рядок, перед тим як встановлювати графічний робочий стіл, просто вивчіть декілька команд та програм в не графічному режимі. В Slackware безліч програм для консолі, для великого обсягу завдань. Наприклад, веб браузер який може бути lynx чи links, обидва розроблені для консолі. Ви можете прослуховувати музику (чи навіть інтернет радіо) в консолі використовуючи один з плеєрів, наприклад moc, mpg123 чи ogg123.

### **Змішування 64-біт та 32-біт**

Якщо ви встановили 64-бітну версію Slackware (яку часто називають slackware64 чи Slackware для x86 64) ви скоро побачите, що вона не дозволяє виконувати 32-бітні програми, як наприклад [Wine](http://winehq.org). В цьому випадку, вам мабуть потрібно почитати сторінку [додавання](https://docs.slackware.com/uk:slackware:multilib) [можливості мультибібліотченості \(multilib\).](https://docs.slackware.com/uk:slackware:multilib)

### **Документація Slackware**

Навіть користувачі Slackware, можуть користатись документацією (чому ще ви читаєте цю статтю?). Ми пропонуємо вам подивитись цю Wiki для пізнання нових трюків та нюансів. Та не забудьте перевірити в корені DVD чи CD дисків Slackware! Ви тут знайдете основну документацію Slackware. Тут кожен текстовий файл корисний для читання.

## **Оновлення системи**

Якщо ви вже деякий час користуєтесь Slackware, вам може знадобитись оновити її до нової версії, як тільки вона з'явилась, ми маємо добру документацію [що до чого](https://docs.slackware.com/howtos:start) доступну ось тут: [Оновлення Slackware до нового випуску](https://docs.slackware.com/howtos:slackware_admin:systemupgrade)

Якщо ви знаходитесь на каналі оновлень [current](https://docs.slackware.com/slackware:current) (постійно оновлений випуск), ви повинні завжди читати останні зміни в файлі ChangeLog.txt перед тим як оновлюватись, бо в процес оновлення могли внести зміни, і вам про це потрібно знати. Для оновлення до стабільного випуску, гарна ідея прочитати спочатку фали UPGRADE.TXT та CHANGES\_AND\_HINTS.TXT які розташовані на CD/DVD чи на офіційному дзеркалі.

### [slackware,](https://docs.slackware.com/tag:slackware?do=showtag&tag=slackware) [beginners,](https://docs.slackware.com/tag:beginners?do=showtag&tag=beginners) [guide](https://docs.slackware.com/tag:guide?do=showtag&tag=guide)

[1\)](#page--1-0)

дивіться Slackware-HOWTO в корені диску DVD чи CD1

From: <https://docs.slackware.com/>- **SlackDocs**

Permanent link: **[https://docs.slackware.com/uk:slackware:beginners\\_guide](https://docs.slackware.com/uk:slackware:beginners_guide)**

Last update: **2015/11/14 23:50 (UTC)**

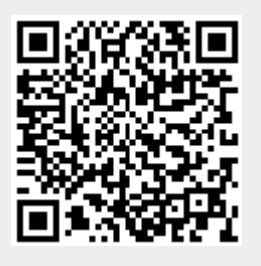